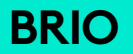

# Setup Guide | Guide d'installation

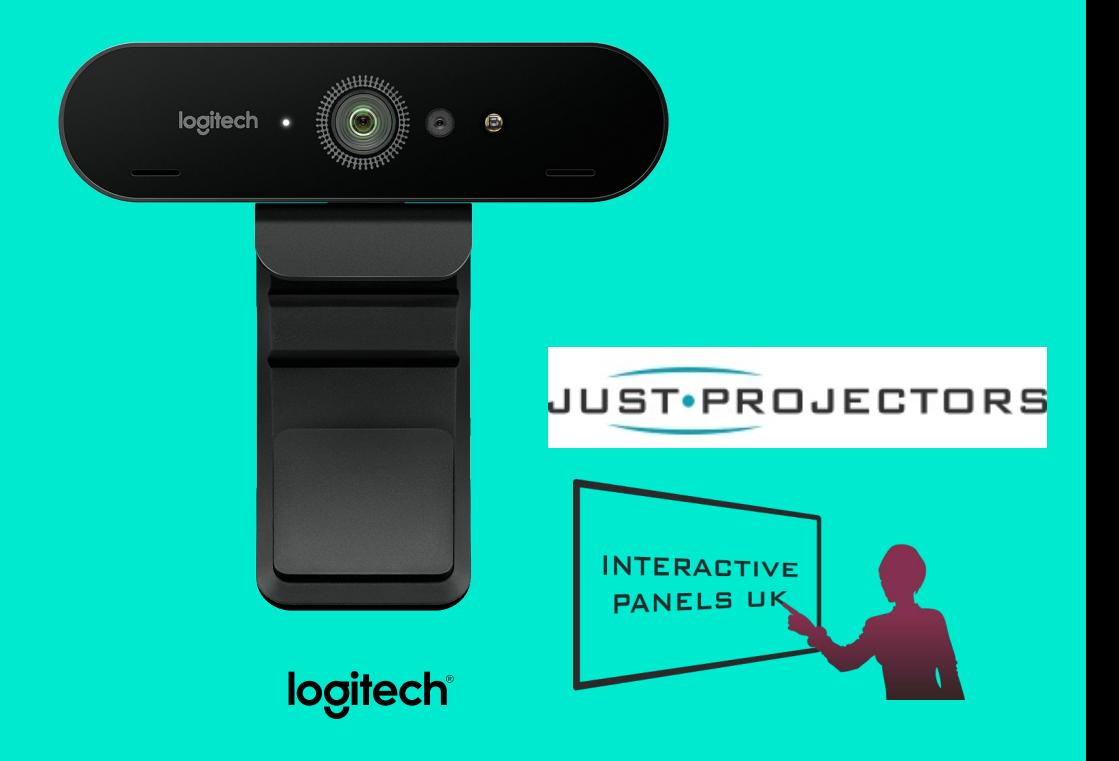

# **FEATURES**

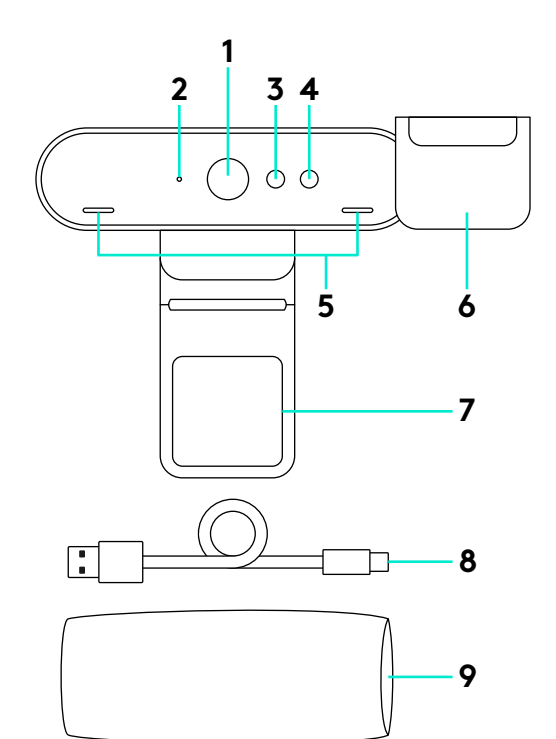

- 90-degree FOV lens
- Video streaming LED
- IR sensor
- IR LED
- Mics
- Privacy shade
- Removable clip
- Detachable cable (USB 2.0 or 3.0) Type C compatible
- Carrying case

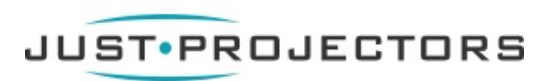

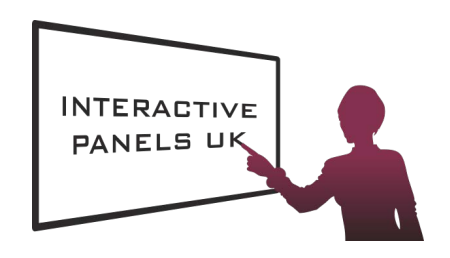

### SET UP YOUR PRODUCT

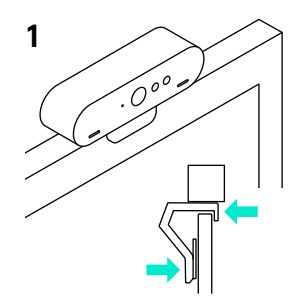

**3**

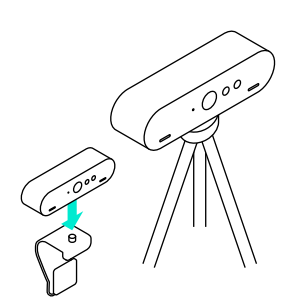

- **1** Set up camera on an LCD or on a tripod.
- **2** Connect cable to camera and a computer. Please give the camera a few seconds to enumerate in the operating system. Note: USB 3.0 required for 4K.
- **3** Start your video or audio call from your application. The LEDs on the camera will light when streaming.

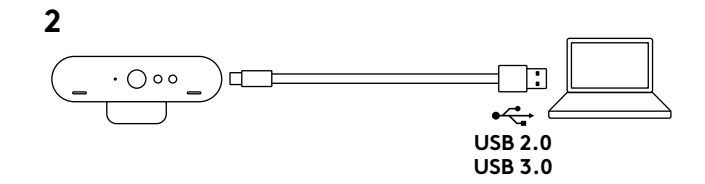

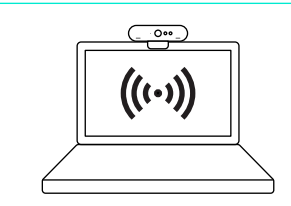

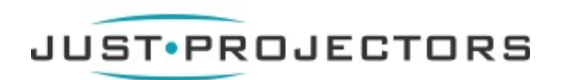

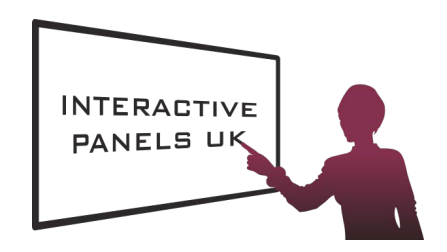

# WINDOWS HELLO

**1** Your camera is certified for Windows Hello facial recognition login on Windows 10.

Note: The camera will also work with other facial recognition software for both Windows and Mac. Please visit our support website for more details.

**2** The camera and IR sensor/LED supports this feature plug-and-play, following setup in Windows 10.

#### CAMERA SETTINGS AND BACKGROUND REPLACEMENT

- **1** Logitech offers downloadable software for camera settings, background replacement and pan, tilt and zoom
- **2** Please visit Product Central for more information and download.

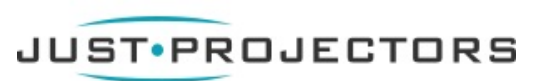

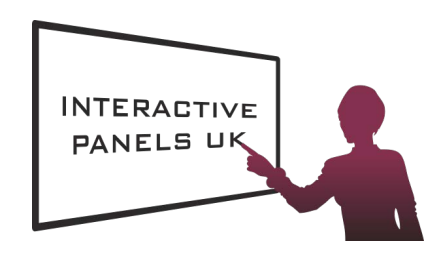

# VISIT PRODUCT CENTRAL

Discover your product's full potential. Get valuable information and usage tips by browsing easy-to-use FAQs. Find answers to product questions and get help setting up your product. See if there's software available for download that can enhance your product experience. To enjoy all the benefits of your Logitech product, visit **www.logitech.com/support/brio** and take advantage of Logitech's wide range of useful support services:

– Product information

– Support community

- Tutorials
- Troubleshooting
- Diagnostics
- Firmware upgrades

# TROUBLESHOOTING TIPS

#### Please visit **www.logitech.com/support/brio**

for troubleshooting tips, information on software tools and for a diagnostic tool to help troubleshoot any issues you may have with your Brio.

- Software downloads
- In-box documentation
- Warranty information
- Spare parts (if available)

© 2017 Logitech. Logitech, Logi and other Logitech marks are owned by Logitech and may be registered. All other trademarks are the property of their respective owners. Microsoft, Windows Vista, Windows, and the Windows logo are trademarks of the Microsoft group of companies. Logitech assumes no responsibility for any errors that may appear in this manual. Information contained herein is subject to change without notice.

© 2017 Logitech. Logitech, Logi et les autres marques Logitech sont la propriété de Logitech et sont susceptibles d'être déposées. Microsoft, Windows Vista, Windows et le logo Windows sont des marques déposées du groupe et des sociétés Microsoft. Logitech décline toute responsabilité en cas d'erreurs susceptibles de s'être glissées dans le présent manuel. Les informations énoncées dans ce document peuvent faire l'objet de modifications sans avis préalable.

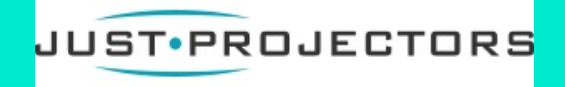

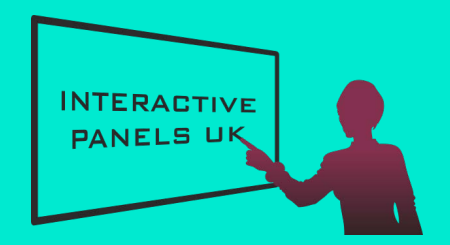

WEB-621-000029.002

# **LOGITECH ZONE WIRELESS**

Setup Guide

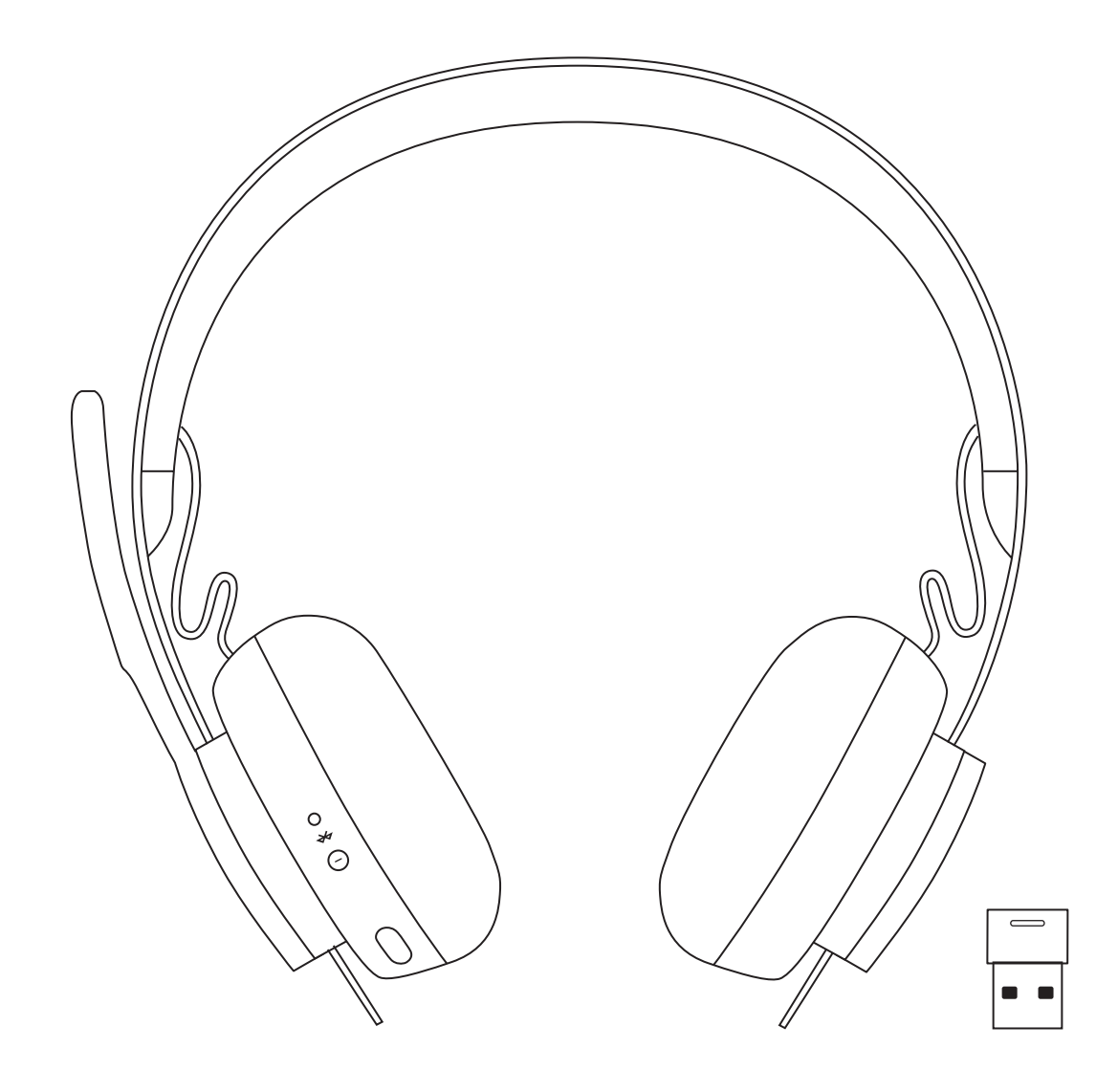

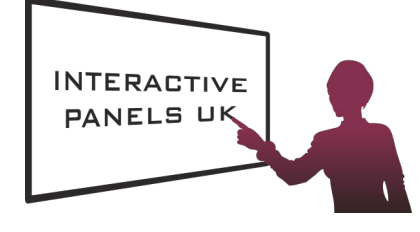

logitech JUST.PROJECTORS

# **LOGITECH ZONE WIRELESS**

Setup Guide

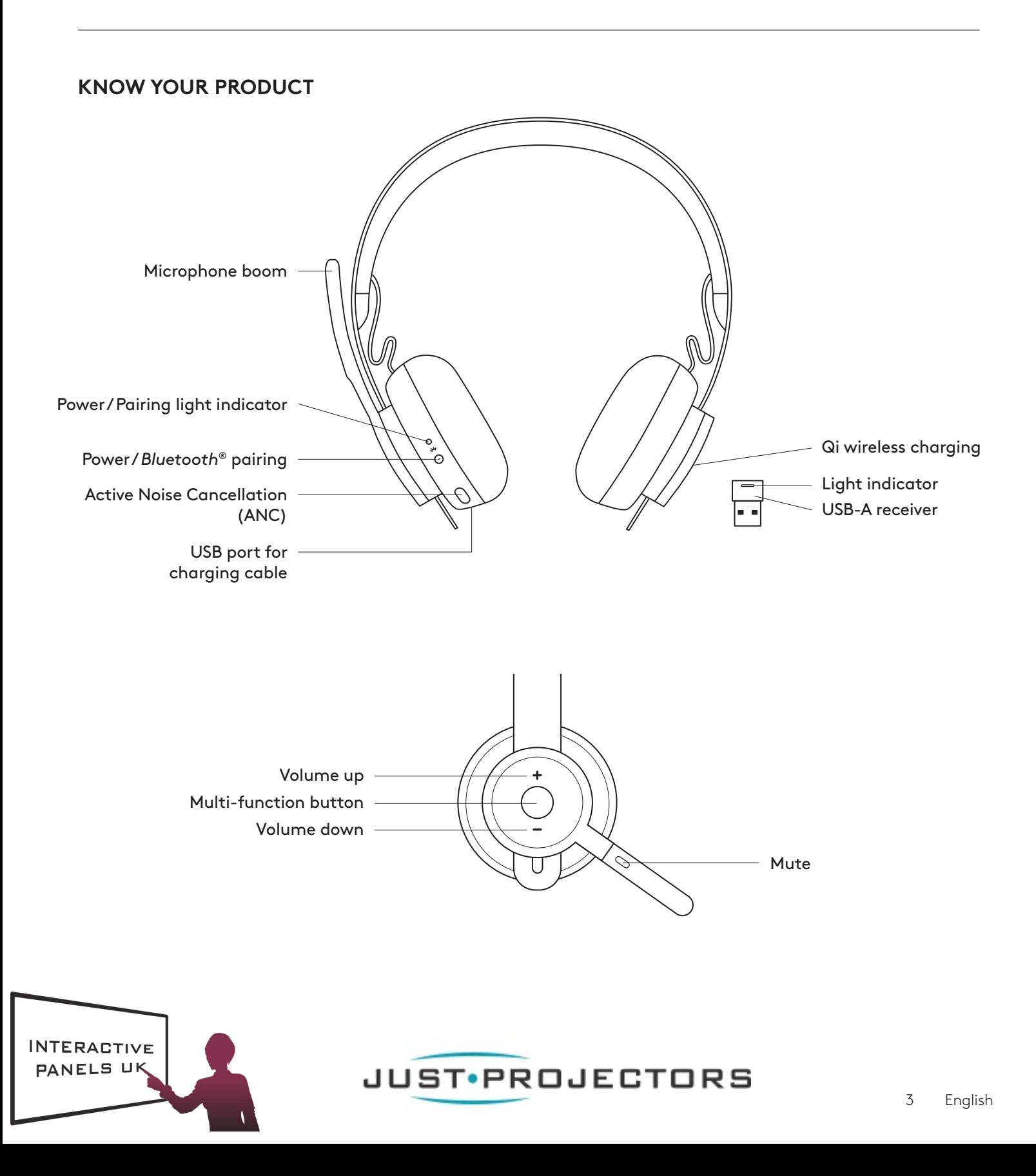

#### **WHAT'S IN THE BOX**

- 1. Headset
- 2. USB-A receiver
- 3. USB-A charging cable
- 4. Travel bag
- 5. User documentation

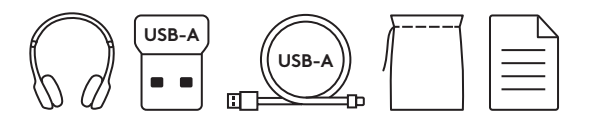

#### **LOGI TUNE APP**

Download Logi Tune App from the Apple App Store® or Google Play™.

- 1. Headset controls: Mute or unmute your headset and control noise cancellation with one touch.
	- 2. **Wireless updates:** Get notified when there is an update of the latest features.
	- 3. Device status: Know your active devices connected to your headset and streaming.
	- 4. **Settings:** Control your headset languages and adjust when headset goes to auto sleep.
	- **Talk Settings** and charging notifications. 5. Status notifications: Mute status, battery level
		- 6. **Immersion adjustments:** Sidetone settings to hear your own voice at the right volume and EQ presets to adjust or customize.

#### **POWER ON/OFF**

- 1. Press power button for 1 second.
- 2. Once powered on, light indicator turns white. If no device is connected, it will flash white slowly.

#### **PAIRING VIA** *BLUETOOTH®*

- 1. Press power button for 2 seconds. Light indicator will flash white rapidly.
- 2. Open *Bluetooth®* settings on your device.
- 3. Select *Zone Wireless* in discoverable devices.
- 4. Once successfully paired, light indicator will turn solid white.

#### **PAIRING VIA USB RECEIVER**

- 1. Insert the receiver into the computer USB-A port.
- 2. Once successfully paired, light indicator on receiver will remain solid white. Light indicator on headset will turn solid white.

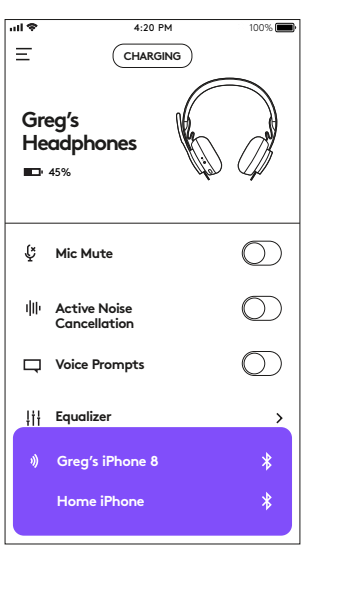

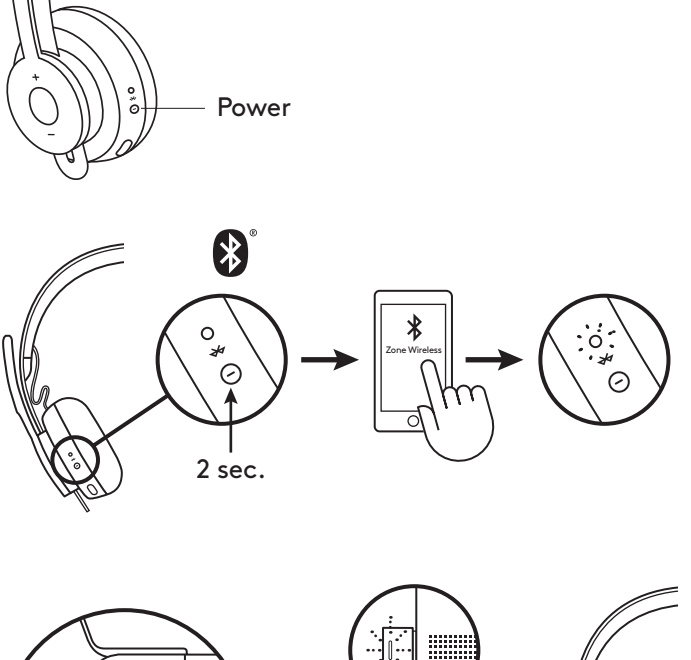

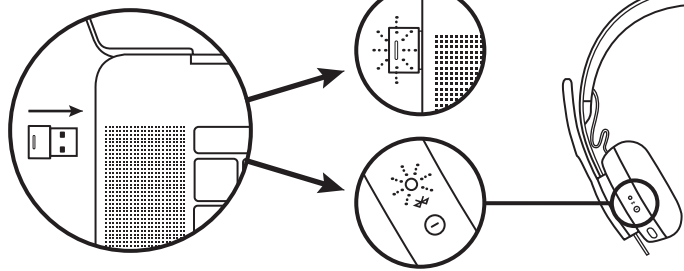

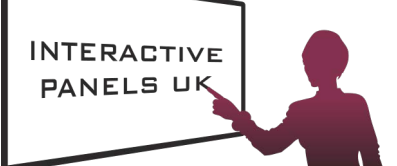

JUST•PROJECTORS 4 English

#### **ADJUSTING HEADSET**

- 1. Adjust headset by sliding earcups up and down the headband.
- 2. It may be easier to adjust the headset on your head. Move the earcups up and down the headband until they sit comfortably on your ears.

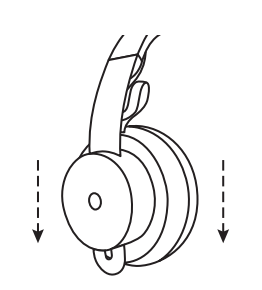

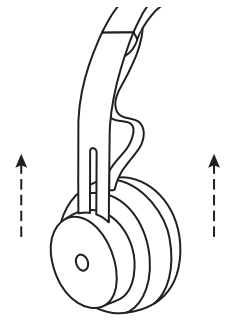

## **ADJUSTING THE MICROPHONE BOOM**

- 1. Microphone boom rotates 270 degrees.Wear it on either left or right side. Audio channel will switch automatically, depending on the direction you are wearing the microphone.
- 2. Flexible microphone boom adjust boom location to capture voice better.

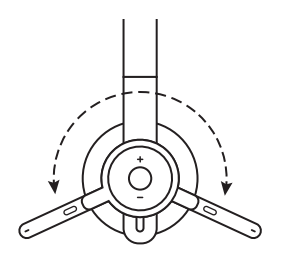

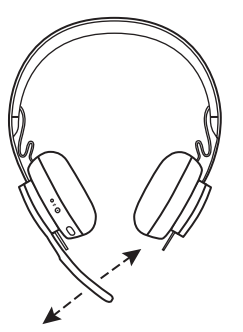

#### **HEADSET CONTROLS**

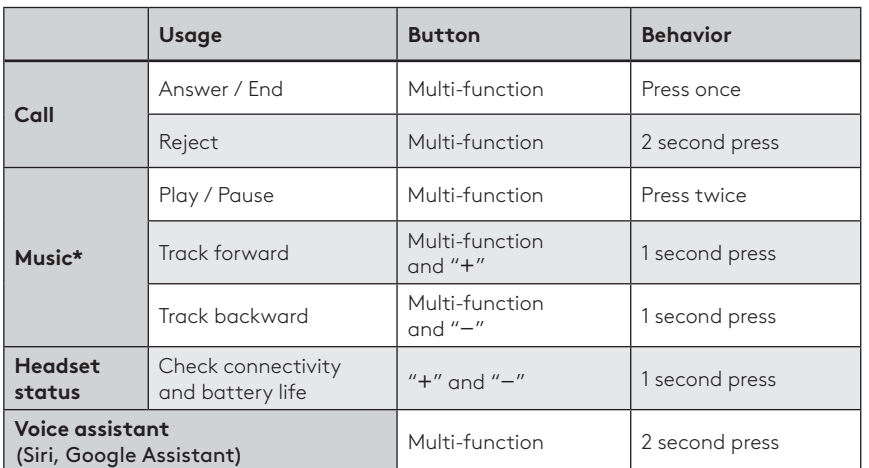

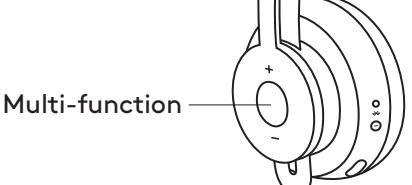

\* Functionality depends on types of application. Music controls may not be functional with web-based applications.When two devices are connected, connection via Bluetooth will be prioritized over dongle.

\* Tip: Headset Sidetone and Music EQ controls available on Logi Tune app.

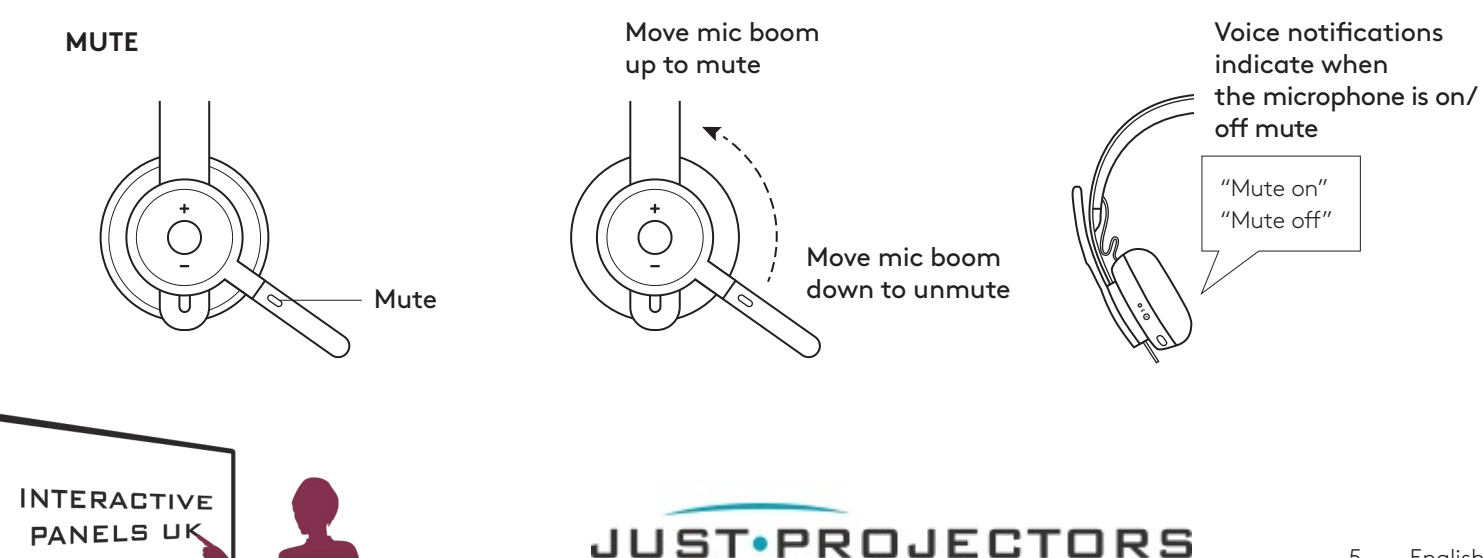

# **ACTIVE NOISE CANCELLATION (ANC)**

ANC blocks out the noise around you to help you concentrate on the task at hand.

- 1. Press the ANC button on the side of the earcup.
- 2. There will be voice notifications when turning ANC on and off.These can be turned off in the Logi Tune app.

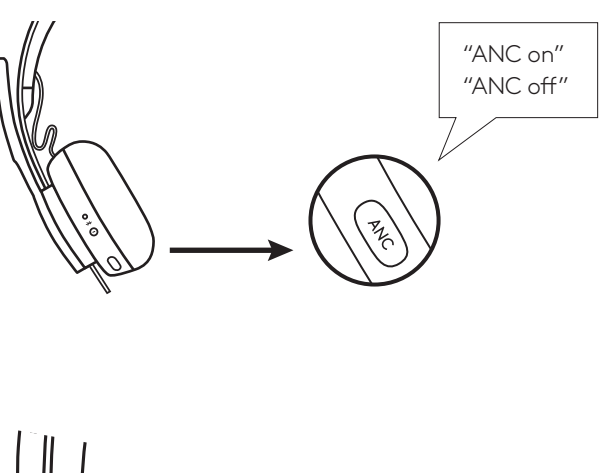

#### **HEADSET INDICATOR LIGHT**

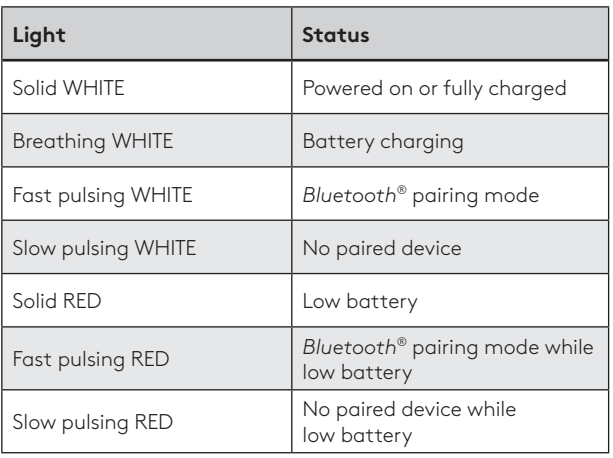

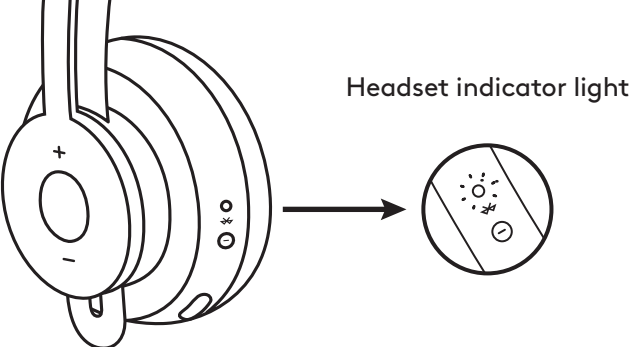

## **RECEIVER INDICATOR LIGHT**

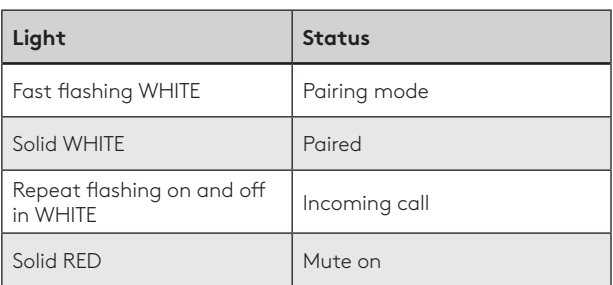

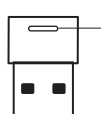

Red light indicates microphone is on mute

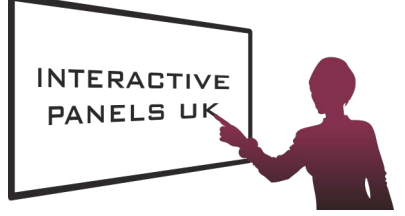

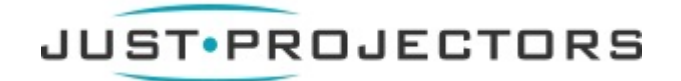

#### **CHARGING**

*Headset automatically powers off when left idle. Sleep timer can be changed in the Logi Tune App*.

#### *Headset indicator light will turn RED when battery is low.*

#### Charging via USB cable

- 1. Plug the micro USB cable end into the micro USB port on the bottom of the earcup.
- 2. Plug the USB-A end into the USB-A charging port on your computer or AC adapter.
- 3. Indicator light will be a breathing white light for charging.
- 4. Indicator light will be solid white when fully charged. – 2 hours will fully charge the battery.
	- 5 minutes will give you 1 hour of talk time.
- 5. Headset can be used with receiver and Bluetooth paired while charging.

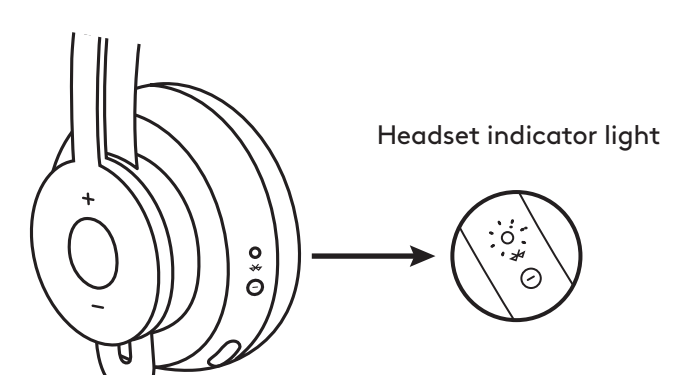

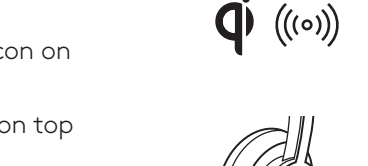

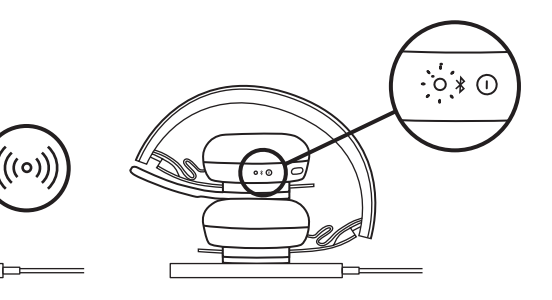

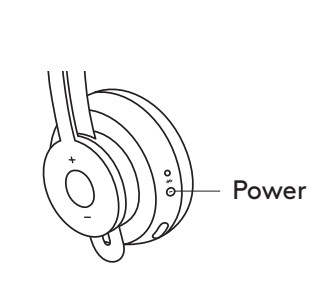

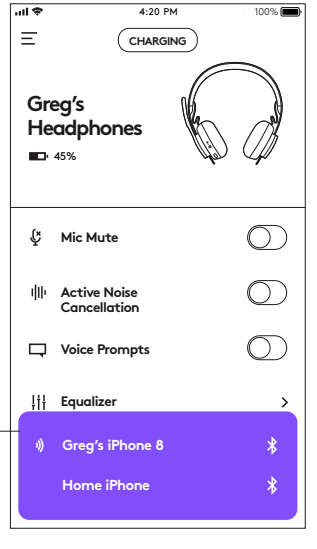

Nearby devices

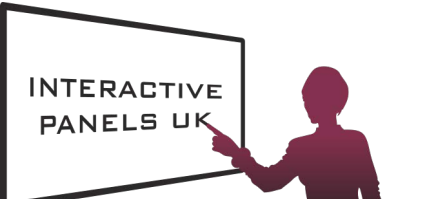

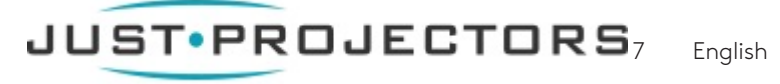

#### Charging via Qi wireless charger

- 1. Fold headset with the wireless charging icon on the earcup to the outside.
- 2. Place earcup with wireless charging icon on top of any Qi wireless charging base.\*
- 3. Indicator light will be a breathing, white light when charging.
- 4. Indicator light will be solid white when fully charged. – 2 hours of charging fully charges the battery.
- \* Qi wireless charging base is not included.

#### **LOGI TUNE APP**

**Greg's** or Google Play™ stores by searching for "Logi Tune". 1. Download the Logi Tune app from the Apple App Store®

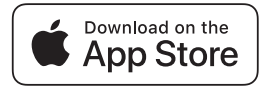

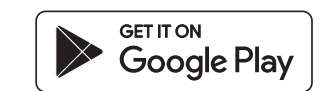

- your headset and the app controls. **Sound** – Press GET STARTED to enter *Bluetooth®* pairing mode. 2. Review the product carousel to learn more about
- 3. To continue, follow instructions on the app.

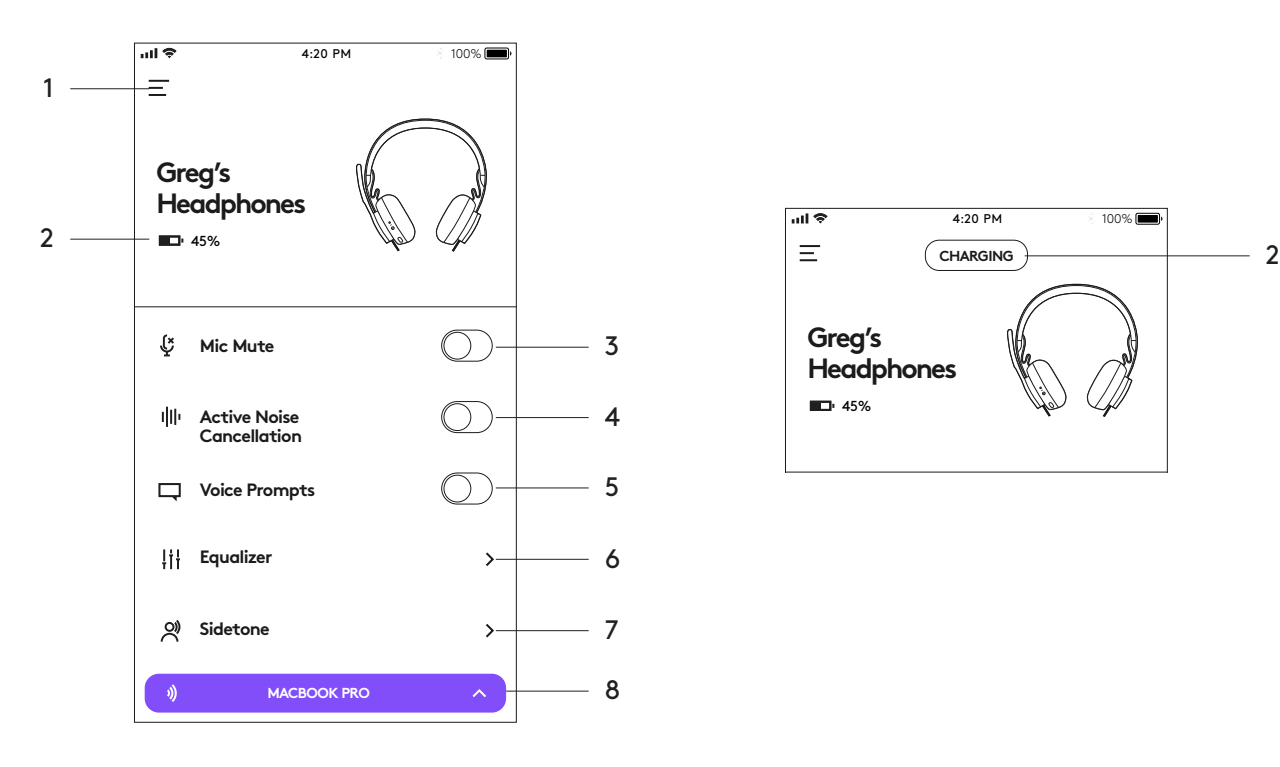

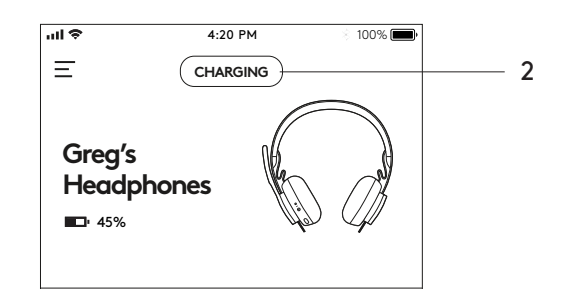

- 1. **Settings:** Control your headset languages and adjust when headset goes into sleep mode.
	- Sleep Settings: Adjust when your headset turns off/on.
	- Language Settings: Select your headset language.
- 2. Status notifications: Check battery level and charging notifications
- 3. Mic mute: Mute or unmute your microphone.
- 4. Active Noise Cancellation: Turn on/off active noise cancellation.
- 5. Voice prompts: Turn on/off voice notifications.
- 6. Equalizer: Move the faders up and down to create personal EQ settings. Name and save up to three personal EQ settings.
- 7. Sidetone: Increase or decrease the volume of your own voice.
- 8. Device status: Know your active devices connected to your headset and streaming.

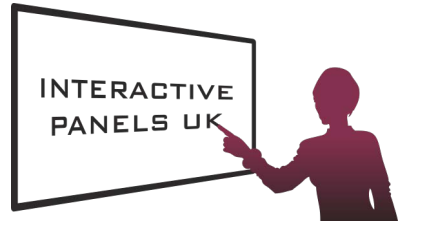

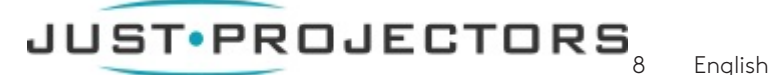

In the Logi Tune App, select the sidetone feature, and adjust the dial accordingly. **Greg's** conversations so you are aware of how loud you are talking. Sidetone lets you hear your own voice during

- A higher number means you hear more external sound.
- **Mic Mute** A lower number means you hear less external sound.

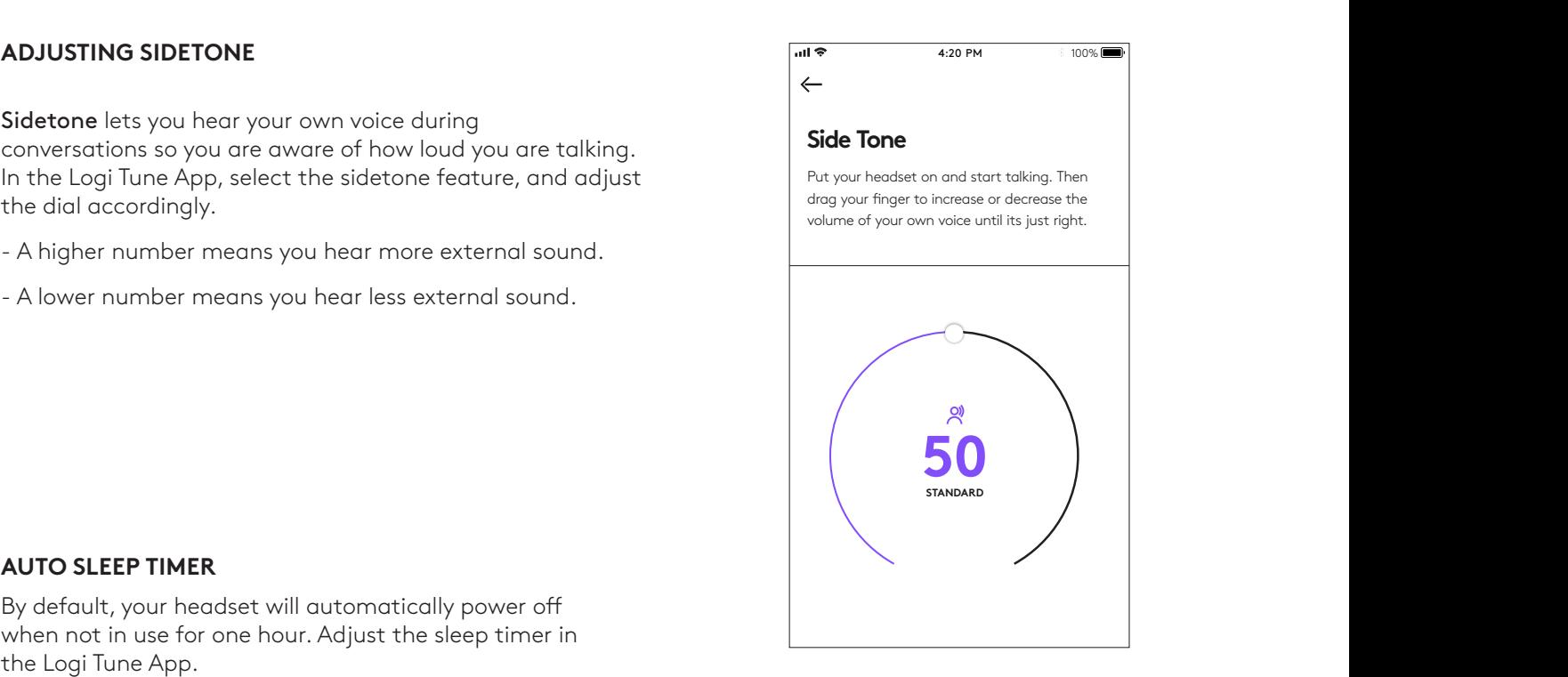

#### **BASS MIDS TREBLE AUTO SLEEP TIMER**

By default, your headset will automatically power off when not in use for one hour. Adjust the sleep timer in the Logi Tune App.

#### **RESET YOUR HEADSET**

To reset your headset back to its original state, power headset on, press and hold the ANC button and volume '–' button for 5 seconds. The headset is successfully reset when it powers off and indicator light turns off.

#### **UPDATE YOUR HEADSET**

- 1. It is recommended to update both your headset and receiver. To do so, download the Logi Tune Desktop and follow the steps. Link found at www.logitech.com/support/zonewirelessdownloads
- 2. To update only your headset, use the Logi Tune App. Go to 'About' and click UPDATE. You must be powered on and paired with your mobile device.

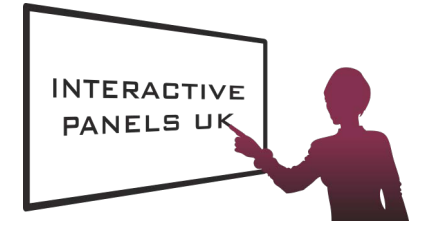

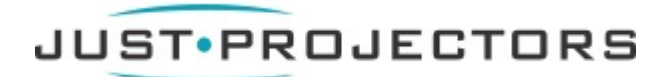

© 2019 Logitech, Logi and the Logitech Logo are trademarks or registered trademarks of Logitech Europe S.A. and/or its affiliates in the U.S. and other countries. Logitech assumes no responsibility for any errors that may appear in this manual. Information contained herein is subject to change without notice.